## **COME UTILIZZARE E SALVARE UN PDF EDITABILE.**

# Operazione da effettuare con ogni modulo dopo la compilazione.

Dopo avere salvato il modulo sul computer aprirlo con programma come [ADOBE ACROBAT READER](https://get.adobe.com/it/reader/?promoid=TTGWL47M) od altro programma simile.

#### **SELEZIONARE STAMPA**

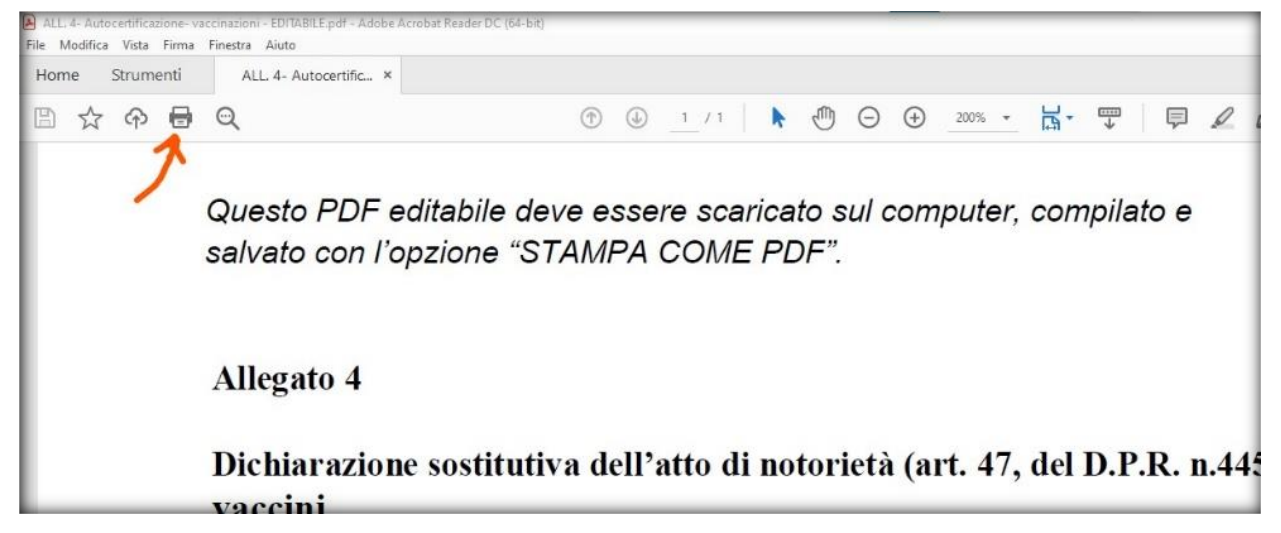

**SELEZIONARE UN'OPZIONE DI STAMPA COME PDF E POI PREMERE STAMPA (VERRÀ GENERATO UN FILE)**

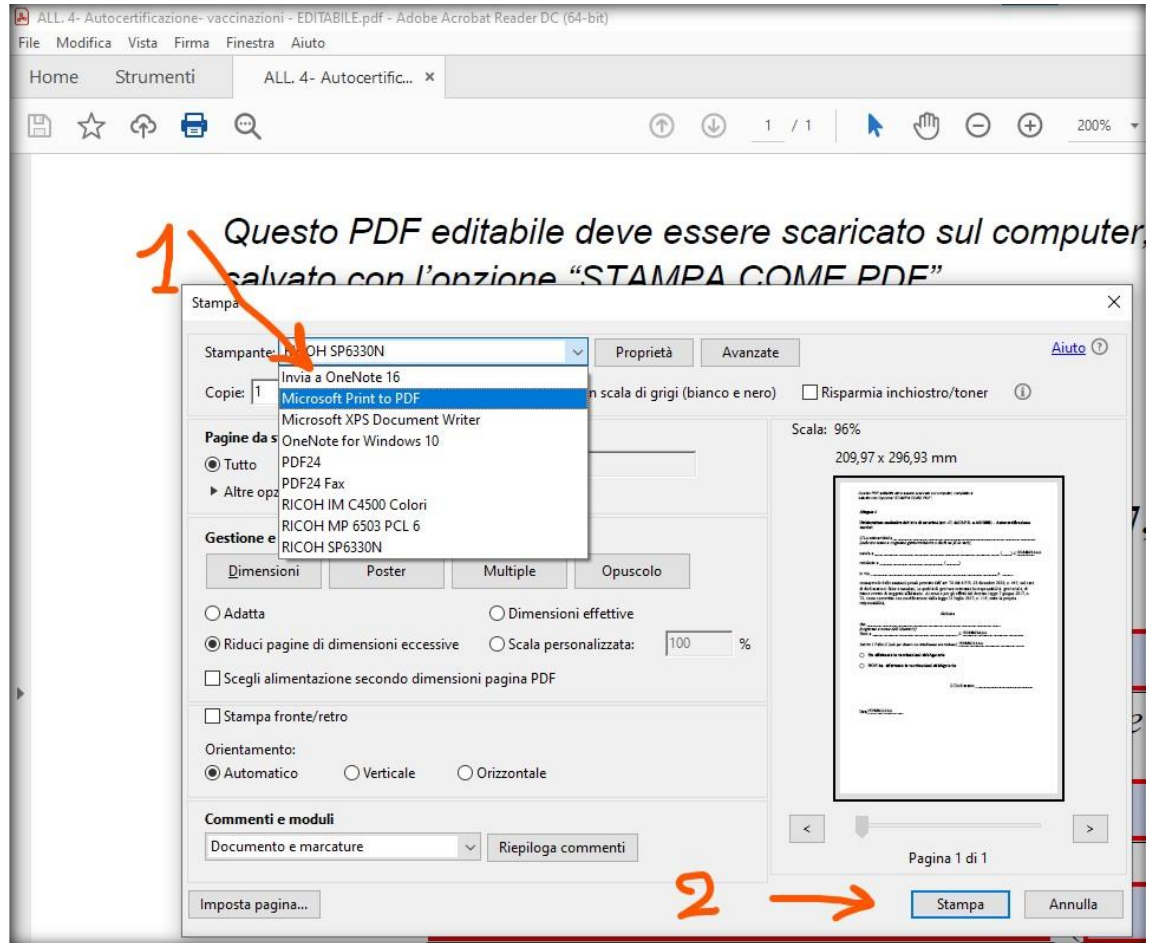

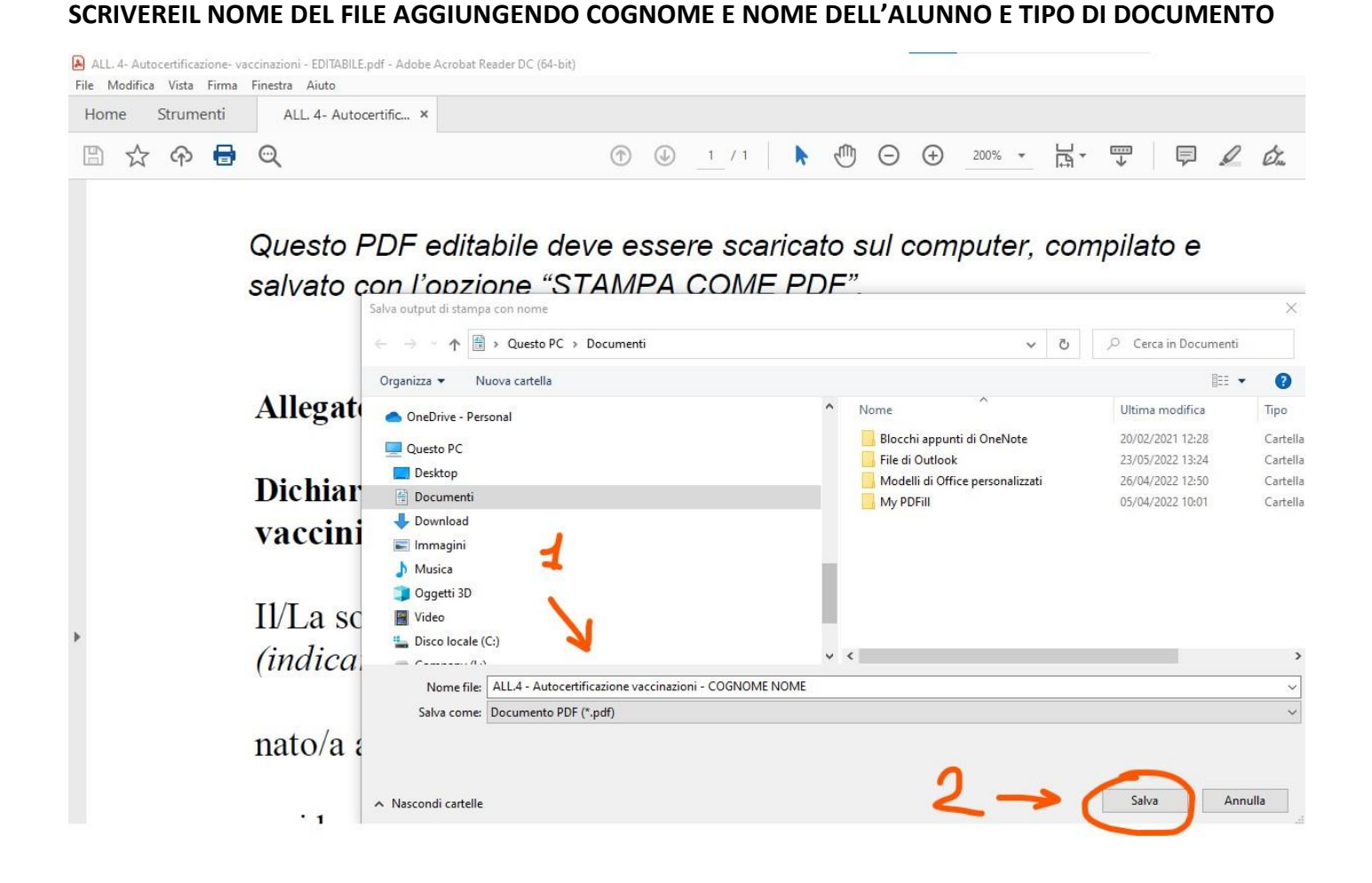

**SUCCESSIVAMENTE PREMERE SALVA PER SALVARE IL FILE COME NEL COMPUTER.**

## **IMPORTANTE:**

#### **NON STAMPARE SU CARTA IL MODELLO PER FIRMARLO.**

### **NEI CAMPI "FIRMA" DIGITARE NOMI E COGNOMI**

#### **COME FIRMA FA FEDE L' INDIRIZZO E-MAIL DI INVIO.**